## MEMORANDUM OF UNDERSTANDING (MOU) GUIDE FOR *ADDING NEW CLIENTS*

## Important Information before you get started:

- You do not need to add existing clients via the MOU process if SCDEW already has an approved written authorization form on file.
- You do not need to send SCDEW a list of your clients, please follow the steps below for adding new clients to your Agent account.
- You will have immediate access to your client's account by completing the steps below.

## Follow the steps below for adding a new client via the MOU:

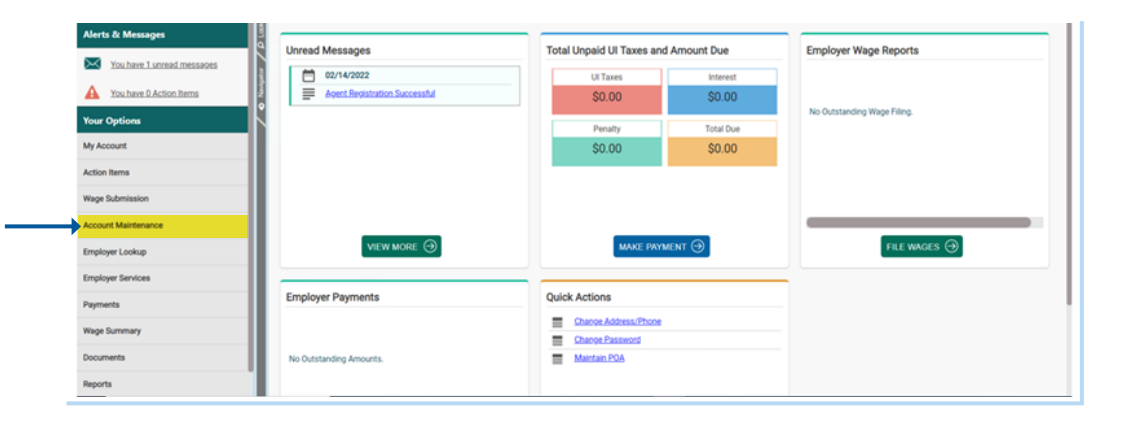

The Agent will log in to their Agent portal and select Account Maintenance:

**Communication** 

 $\ddot{\cdot}$ 

Be

**Channel Modate Login Credentials** 

.<br>Nerts & N You have 1 unread messag You have 0 Action Item

Select Maintain POA.

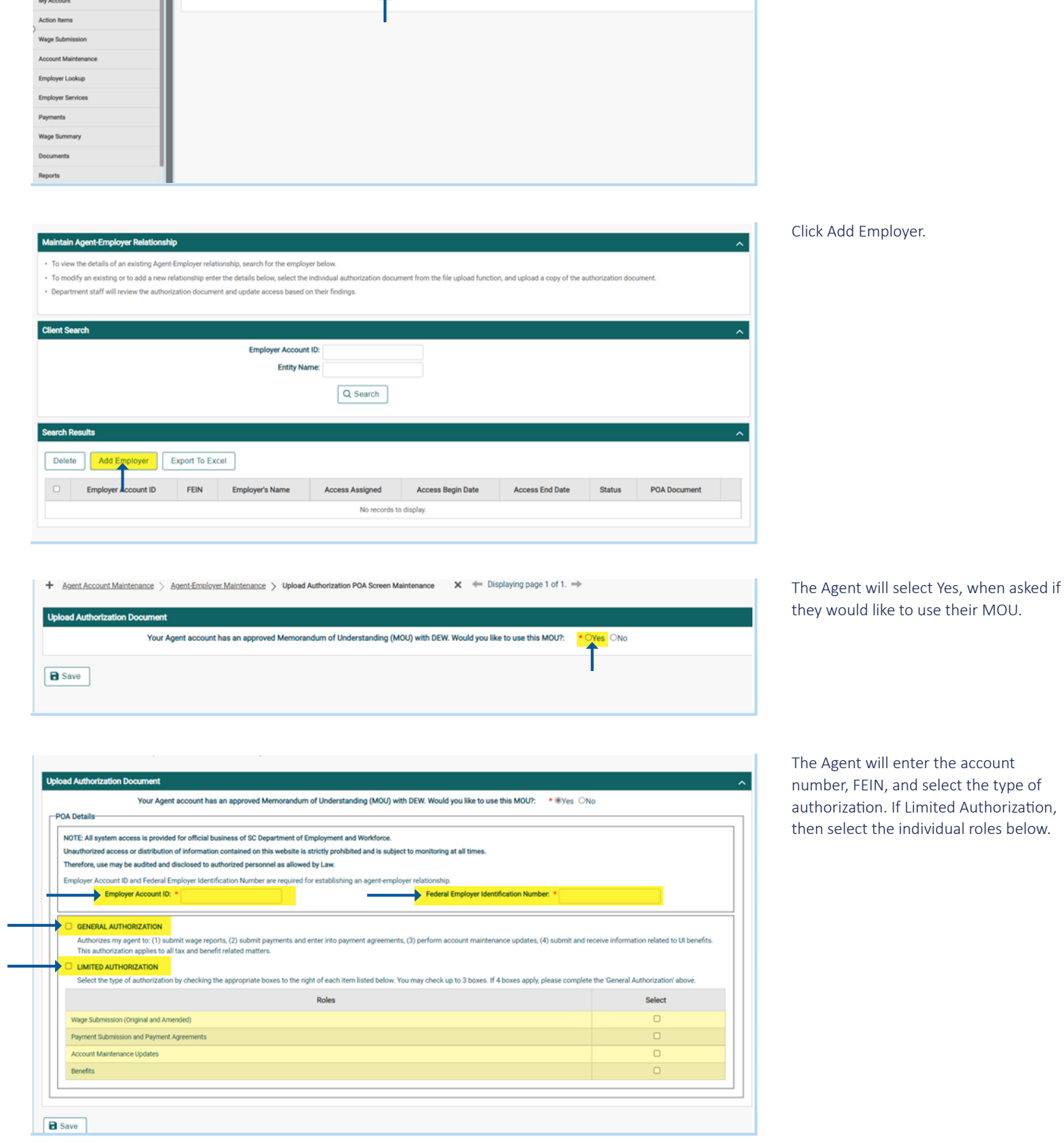

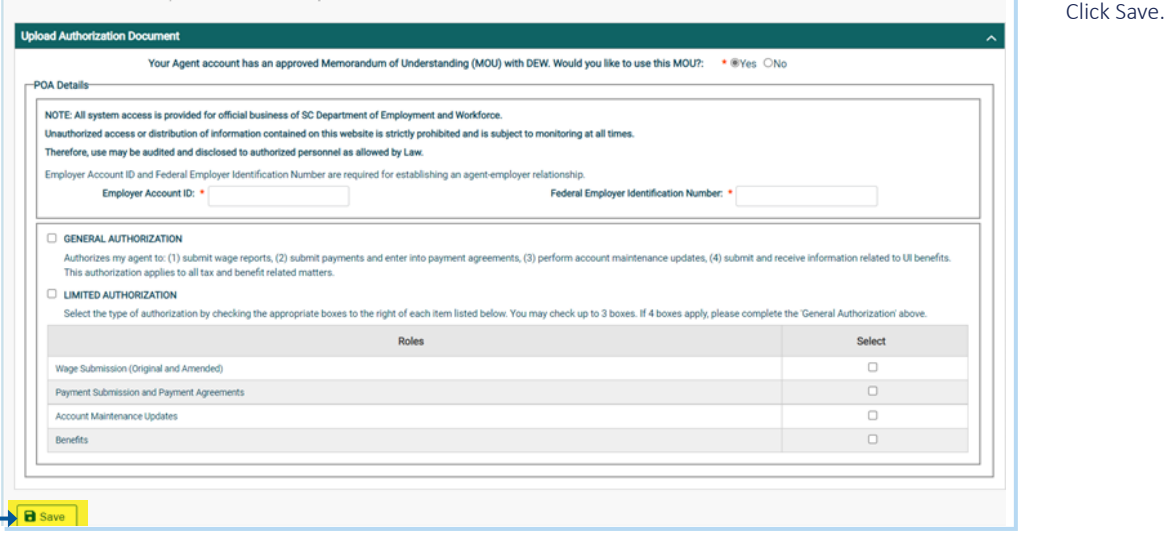

COMPLETE: The Agent will now have access to their client's account. A correspondence will also be sent to notify the employer of the access granted.Repeat the steps above to add additional clients via the MOU.